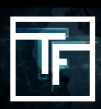

Upload ads

aigns

#### **GLOSSARIO: Limite Frequenza, Impression, Re-impression, Frequenza di Visualizzazione.**

**Limite Frequenza**: Durata unica della sessione utente.

**Impression:** Un Mostra pubblicitario

**Re-impression**: Una ri-visualizzazione dell'annuncio.

**Frequenza di Visualizzazione**: Opzione di controllo della velocità per la distribuzione tra diversi banner/annunci.

**CONOSCENZA DI BASE**: : Come funziona il **sistema di re-impression**? Il sistema di re-impression per le campagne CPM permette di aumentare il volume di traffico ad un prezzo preferenziale. Di default, una campagna CPM riceverà 1 impression per campagna, per singolo utente e per sessione (il limite di frequenza predefinito è 8H). Poi, con il nostro sistema di re-impression, puoi decidere di visualizzare nuovamente la tua campagna ad un prezzo inferiore. È possibile controllare il volume della re-impression e i prezzi. Le tue campagne CPM vengono visualizzate nuovamente con o senza limitazioni (a tua scelta) e sono classificate in base al tuo CPM.

# **FASE 1: Crea o modifica la tua campagna CPM**

#### Clicca qui per sapere come creare una campagna CPM

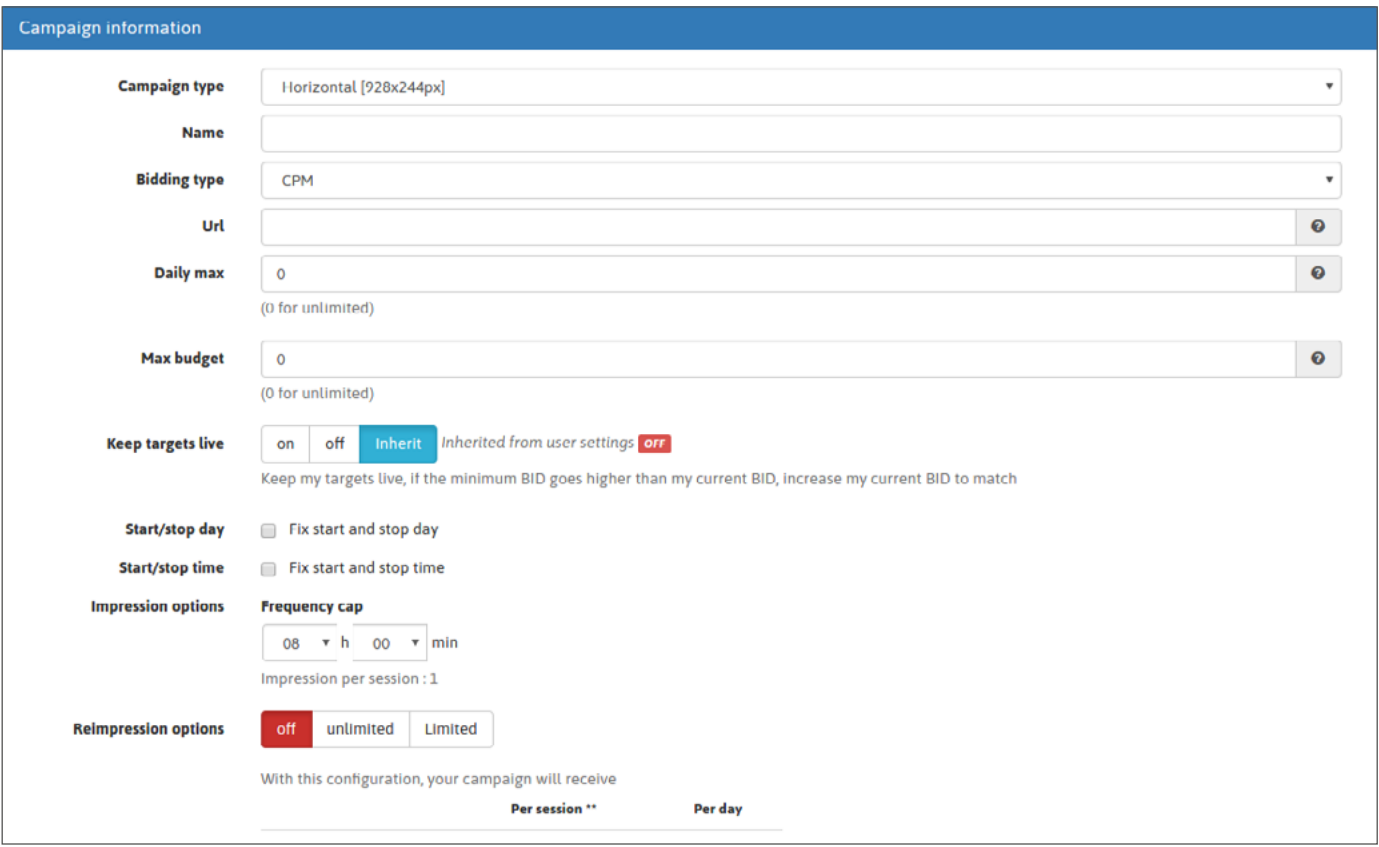

Oppure modifica la tua campagna esistente cliccando su "Campagne" nel menu della barra degli strumenti, poi vai al tipo di campagna che ti serve (Banner /Funzione Telefono/ Pop-nder) e scegli la campagna che vuoi modificare.

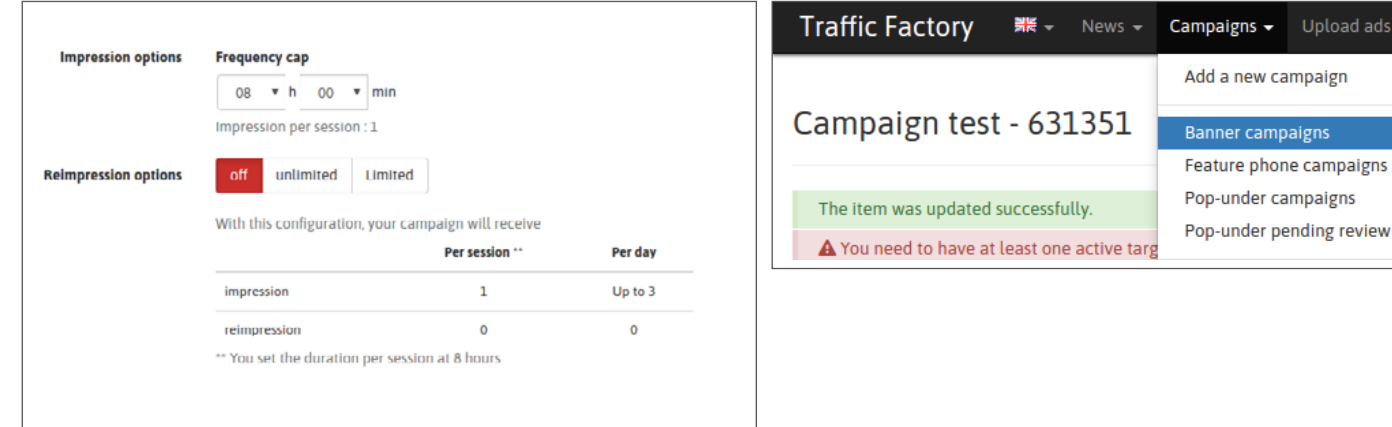

### **FASE 2: Imposta il tuo Limite Frequenza preferito**

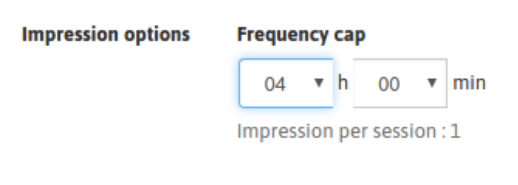

Se imposto un limite di frequenza a 4 ore, significa che le mie campagne possono essere visualizzate fino a 6 volte al giorno per un unico utente. Se l'utente unico arriva solo 1 volta al mattino, e 1 volta alla sera, avrai 2 visualizzazioni.

#### **FASE 3: imposta le opzioni di re-impression**

Significa che non vuoi che la tua campagna venga ri-visualizzata, quindi nessuna nuova impression.

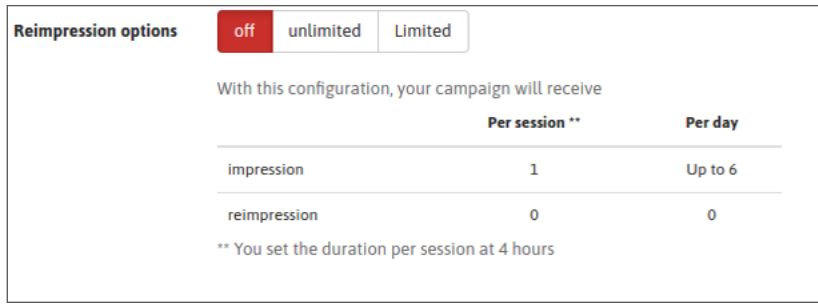

Illimitato significa che la tua campagna sarà visualizzata il più possibile.

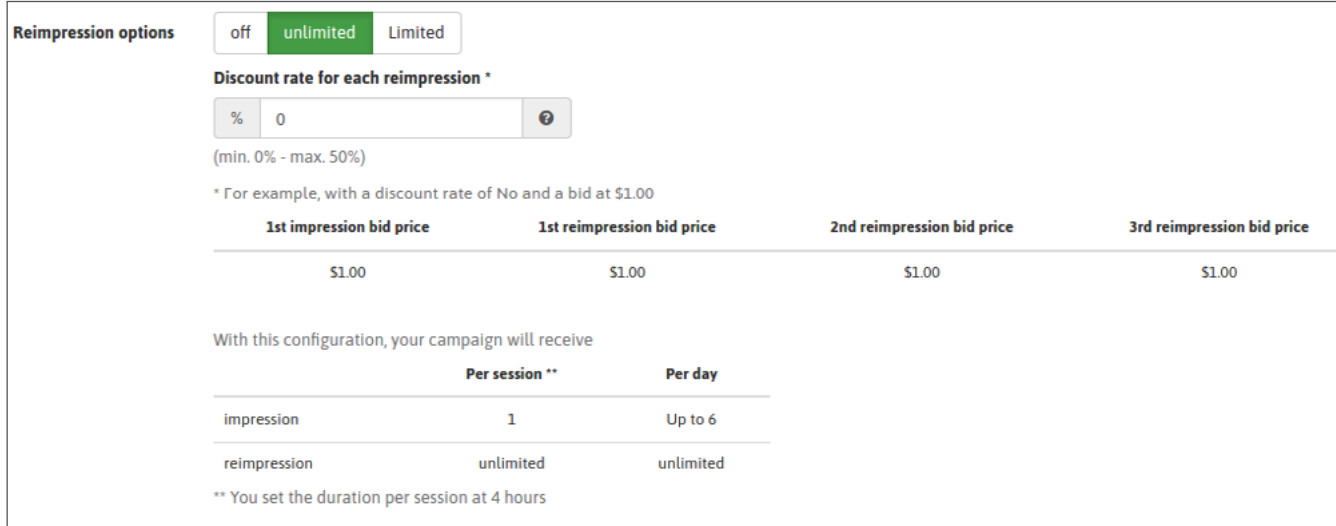

Limitato significa che la tua campagna verrà ri-visualizzata in base al tuo limite.

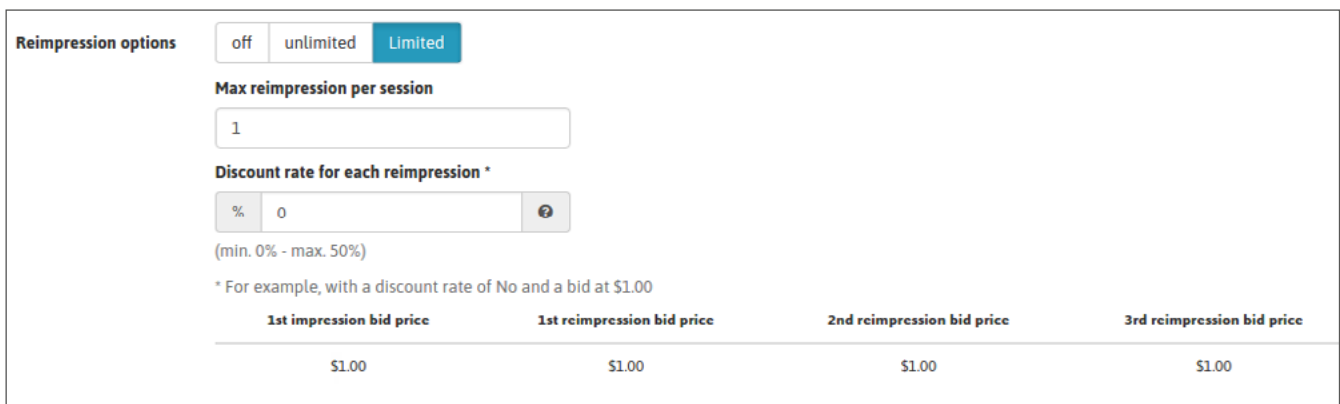

#### **FASE 4: Imposta il tuo Tasso di Sconto**

Se si sceglie di essere ri-visualizzato (illimitato / limitato) è possibile applicare un tasso di sconto per pagare meno per la re-impression.

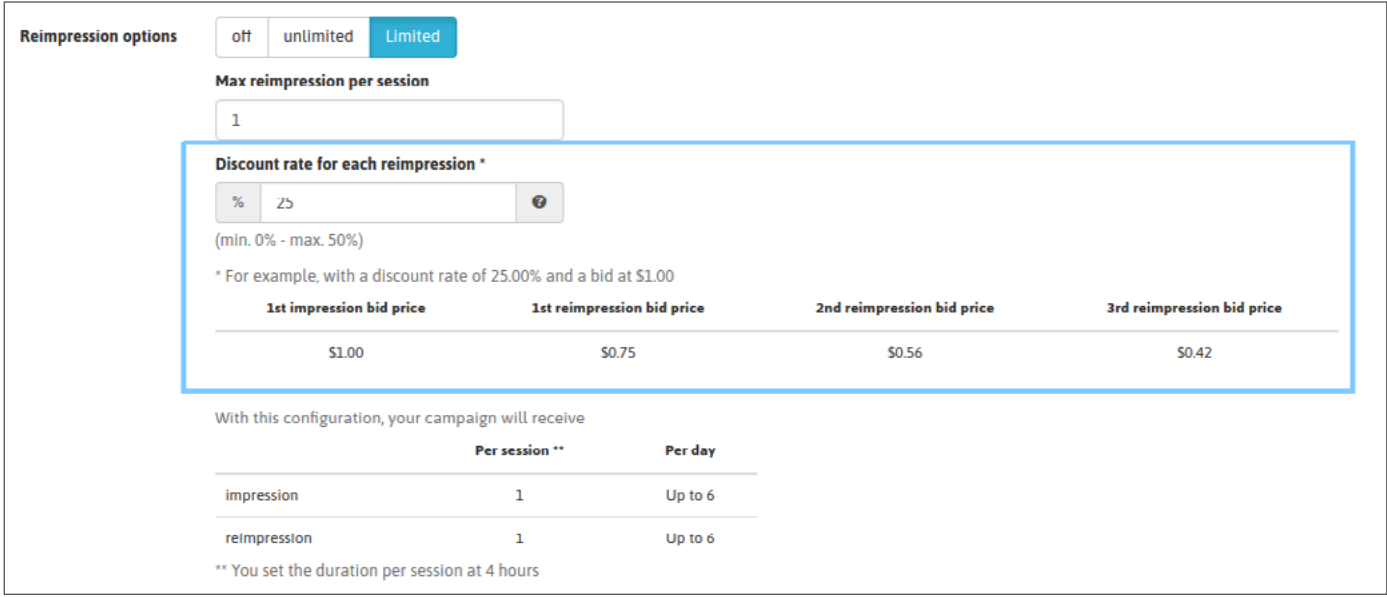

La re-impression sarà visualizzata e classificata in base al tuo CPM.

Se hai diversi banner collegati alle tue campagne, la distribuzione del traffico tra i tuoi banner rispetterà il più possibile il tuo tasso di visualizzazione. Assicurati di evitare di avere banner con una Frequenza di Visualizzazione non valutata. Se necessario, controlla qui come impostare l'opzione del tasso di visualizzazione: LINK

## **FASE 5: Salva la tua selezione**

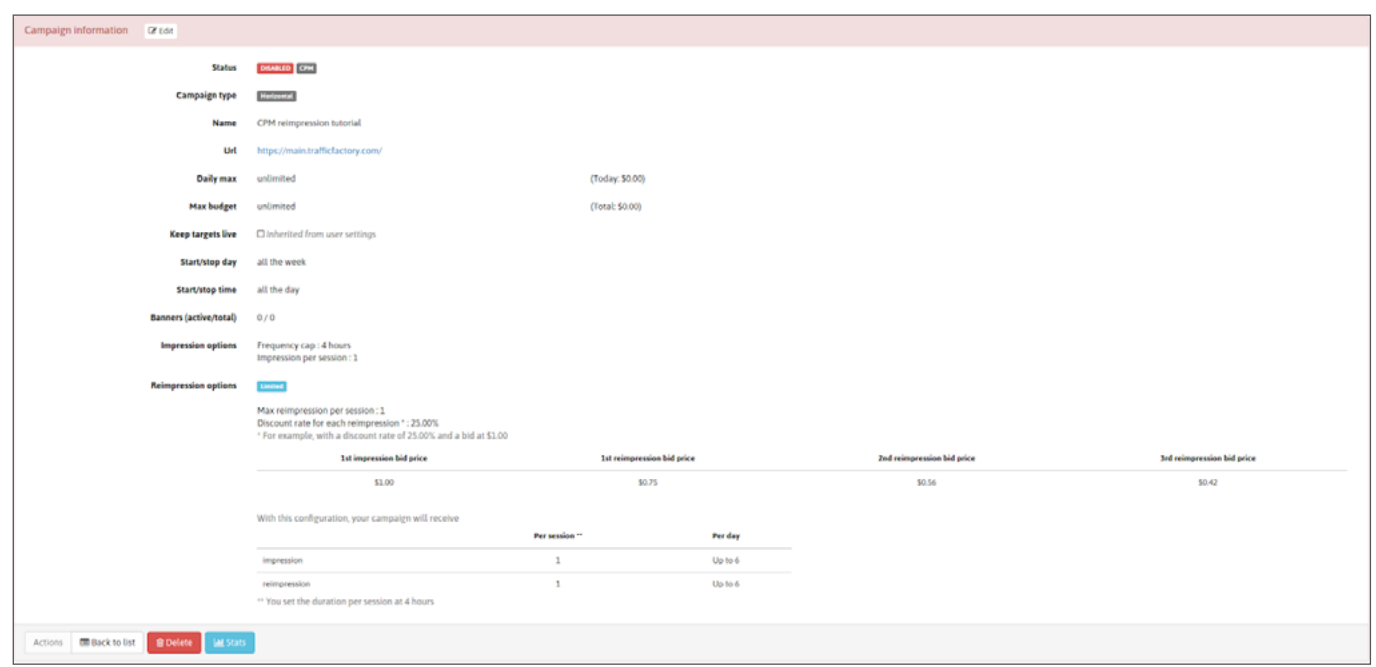

Attiva la tua campagna quando sei pronto. Puoi farlo anche con una campagna attiva.

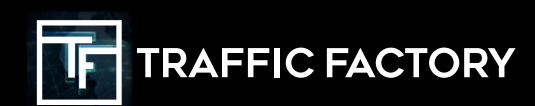

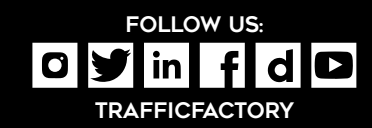